# 1 Objectif

## **Représentation des données à l'aide d'une carte de Kohonen, suivie d'une classification automatique. Logiciel R (package kohonen) et Tanagra (composant Kohonen-Som).**

Ce tutoriel vient compléter le support de cours consacré aux « Cartes auto-organisatrices de Kohonen » [\(SOM](http://tutoriels-data-mining.blogspot.fr/2016/07/les-cartes-auto-organisatrices-de.html) 1, 2016). Le premier objectif est de mettre en lumière deux aspects importants de l'approche : sa capacité à résumer l'information disponible dans un espace à deux dimensions ; son couplage avec une méthode de classification automatique permettant d'associer la représentation topologique (et la lecture que l'on peut en faire) à l'interprétation des groupes issus de la typologie. Nous utiliserons le logiciel R et le package « [kohonen](https://cran.r-project.org/web/packages/kohonen/index.html) » (Wehrens et Buydens, 2007).

Dans un deuxième temps, nous effectuerons une étude comparée de la qualité de la segmentation avec les K-Means, qui fait figure de référence, en procédant à une validation externe c.-à-d. en confrontant les regroupements proposés par les approches avec une classification préétablie. Cette procédure est souvent utilisée en recherche pour évaluer les performances des méthodes de clustering. Elle prend tout son sens lorsqu'on l'applique sur des données artificielles où l'on connaît – parce que générée sciemment – la bonne typologie. Nous utiliserons les composants K-Means et Kohonen-Som de Tanagra.

Rendons à César ce qui lui appartient, ce tutoriel est en partie inspiré de l'article de Shane Lynn, accessible sur le site [R-bloggers](https://www.r-bloggers.com/self-organising-maps-for-customer-segmentation-using-r/) (Lynn, 2014). Je me suis évertué à le compléter en introduisant les calculs intermédiaires permettant de mieux saisir le sens des graphiques, et en réalisant l'étude comparative.

## 2 Les cartes de Kohonen avec R (package « kohonen »)

### **2.1 Données**

Les fameuses données WAVEFORM décrites dans l'ouvrage CART (Breiman et al., 1984) sont accessible sur le dépôt UCI<sup>1</sup>. La base est composée de 21 descripteurs. Deux modifications ont été introduites dans cette partie du tutoriel : puisque nous sommes dans le cadre d'une classification non-supervisée, la variable cible a été supprimée ; un échantillon de 1500 observations a été extrait au hasard parmi les 5000 disponibles. Cette

 $\overline{a}$ 

<sup>1</sup> [https://archive.ics.uci.edu/ml/datasets/Waveform+Database+Generator+\(Version+1\)](https://archive.ics.uci.edu/ml/datasets/Waveform+Database+Generator+(Version+1))

base est intéressante dans notre contexte parce que (1) nous savons qu'elle est composée de trois classes, (2) nous connaissons les variables pertinentes (les premières et dernières variables ne jouent aucun rôle dans la discrimination).

#### **2.2 Importation et préparation des données**

Premières étapes toujours dans toute analyse, nous chargeons les données et nous affichons les statistiques descriptives.

```
#modification du dossier par défaut
setwd("… votre dossier de travail…")
#chargement – fichier texte avec séparateur tabulation
D <- read.table("waveform_som_1.txt",sep="\t",dec=".",header=T)
#calcul et affichage des statistiques descriptives
print(summary(D))
```
Nous vérifions surtout que les données sont dépourvues d'anomalies.

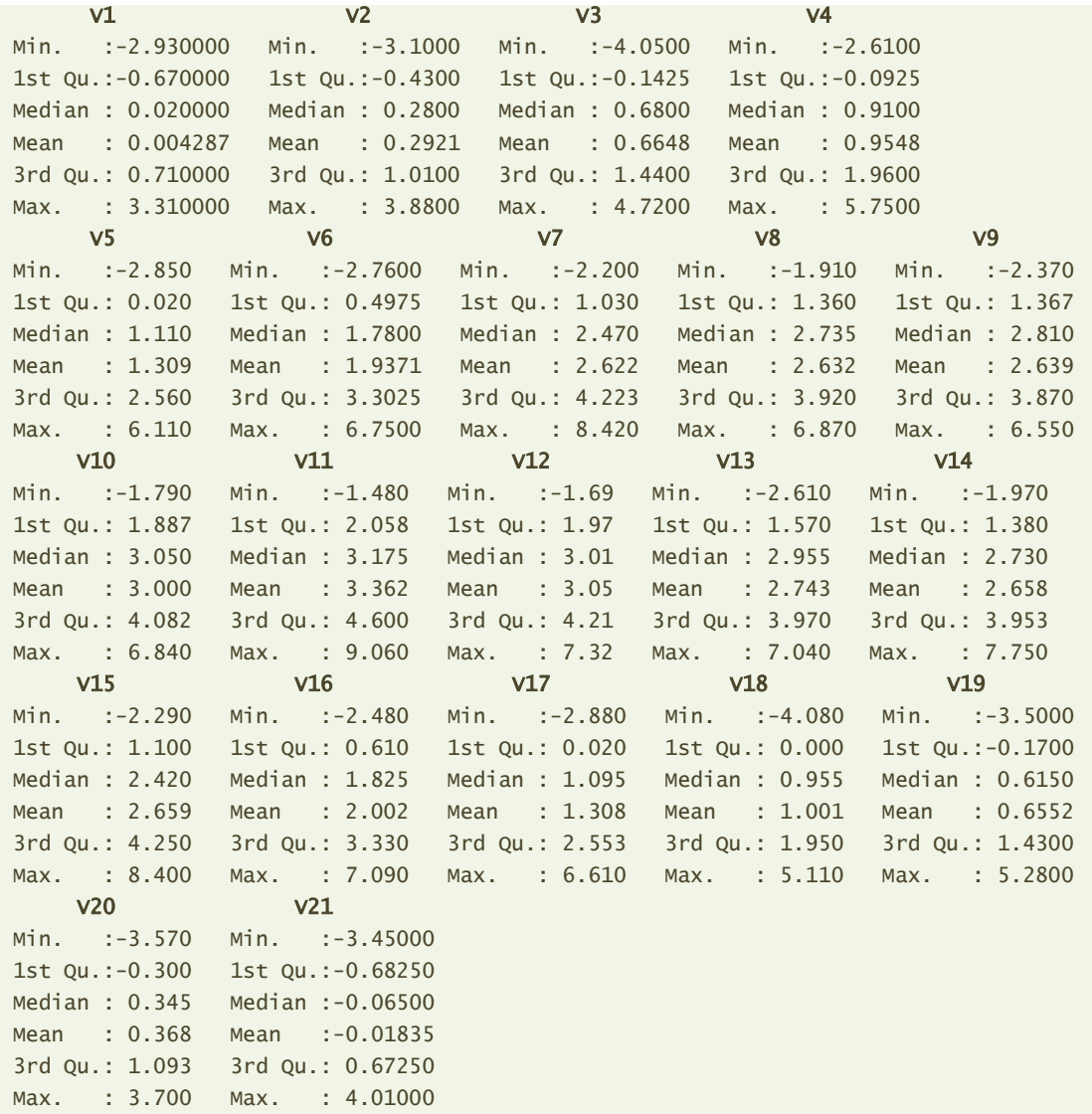

Pour évacuer les problèmes d'échelle, nous centrons et réduisons les données à l'aide de la commande **scale()**

```
#Z value
Z <- scale(D,center=T,scale=T)
```
Nous sommes parés pour lancer les traitements.

#### **2.3 Paramétrage et apprentissage de la carte**

**Paramètres et apprentissage**. Il nous faut au préalable installer et charger le package « kohonen » avant de lancer l'apprentissage avec la fonction **som()**.

```
#kohonen library
library(kohonen)
#SOM
set.seed(100)
carte <- som(Z,grid=somgrid(15,10,"hexagonal"))
```
Nous avons demandé une grille hexagonale de taille 15 x 10 avec, option par défaut de la fonction som() pour ce type d'architecture, une structure de voisinage circulaire [\(Figure 1\)](#page-2-0).

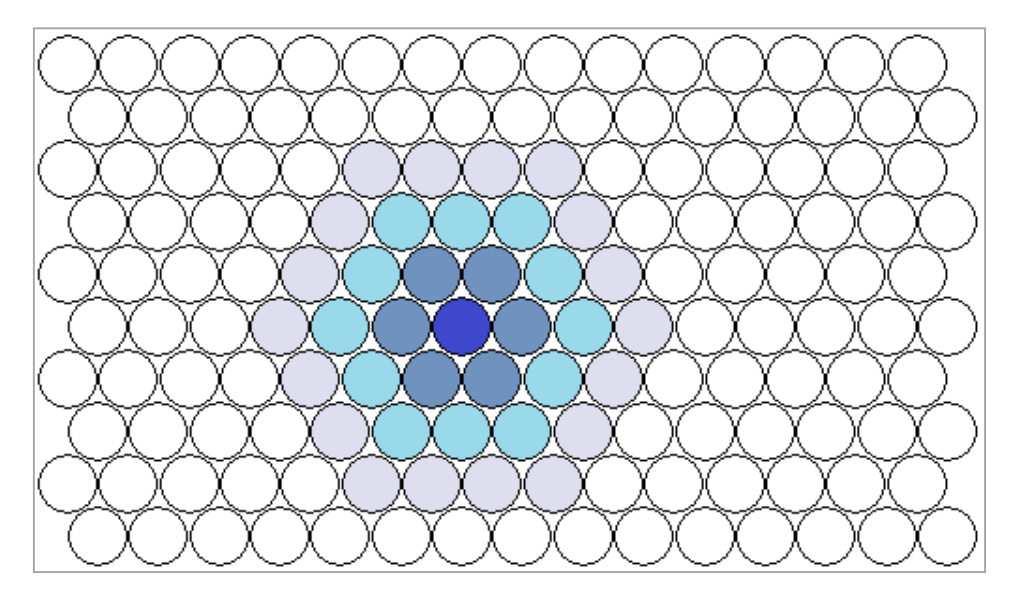

**Figure 1 - Carte hexagonale 15 x 10 avec une structure de voisinage circulaire**

<span id="page-2-0"></span>L'affichage des informations via summary()…

#summary print(summary(carte))

```
… est plutôt succincte.
```
som map of size 15x10 with a hexagonal topology. Training data included; dimension is 1500 by 21 Mean distance to the closest unit in the map: 6.441387 **Architecture de la grille**. Il faut aller dans les propriétés de l'objet pour disposer d'informations plus détaillées, notamment concernant l'architecture de la grille.

#architecture of the grid print(carte\$grid)

L'objet est de la classe **somgrid,** il possède plusieurs champs.

#### \$pts

 x y [1,] 1.5 0.8660254 [2,] 2.5 0.8660254 [3,] 3.5 0.8660254 [4,] 4.5 0.8660254 [5,] 5.5 0.8660254 ... [149,] 14.0 8.6602540 [150,] 15.0 8.6602540

#### *<u>Sxdim</u>*

[1] 15

#### \$ydim

[1] 10

#### *<u>\$topo</u>*

[1] "hexagonal"

#### \$n.hood

[1] "circular"

#### attr(,"class")

[1] "somgrid"

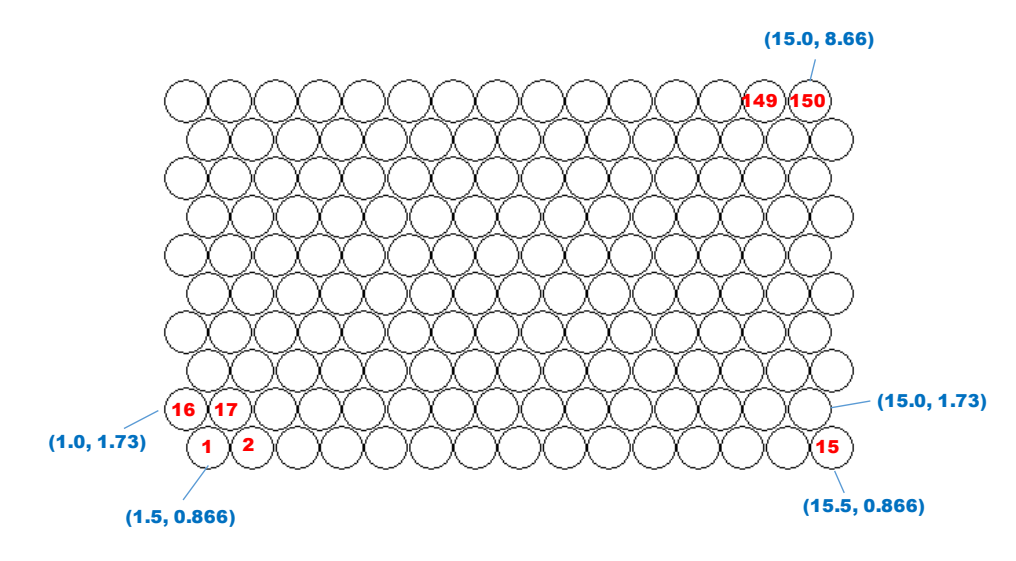

<span id="page-3-0"></span>**Figure 2 - Numéro (en rouge) et coordonnées (en bleu) des nœuds de la carte topologique**

Le champ « **\$pts** » attire notre attention. Les nœuds de la carte sont indexés de 1 à 150 (15 lignes x 10 colonnes = 150 cellules). Une coordonnée ligne (**x**) et colonne (**y**) est associée à chacun d'entre eux [\(Figure 2\)](#page-3-0). Il est donc possible de calculer des statistiques descriptives relatives aux nœuds en les situant dans l'espace de représentation. Même si ce n'est pas très courant, on pourrait par exemple calculer un cercle de corrélation pour identifier les trajectoires dans la carte topologique. Nous y reviendrons plus bas (page [11\)](#page-10-0).

### **2.4 Représentations graphiques**

Les représentations graphiques constituent un des aspects séduisants des cartes topologiques. Nous en détaillons quelques unes dans cette section.

**Progression de l'apprentissage**. Ce graphique permet d'apprécier la convergence de l'algorithme. Il indique l'évolution de la distance moyenne au nœud le plus proche dans la carte. Dans notre exemple [\(Figure 3\)](#page-4-0), après une forte décroissance, nous arrivons sur un plateau dans la partie finale. Des itérations supplémentaires ne sont pas nécessaires (par défaut, la procédure demande RLEN = 100 itérations c.-à-d. l'ensemble de la base est présenté 100 fois au réseau durant l'apprentissage). Il faudrait augmenter RLEN si la courbe continue à décroitre.

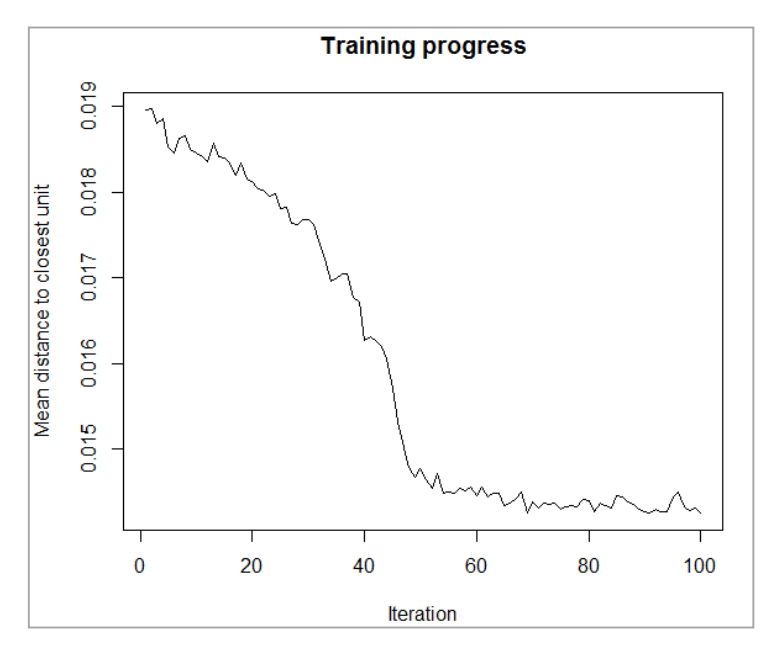

**Figure 3 - Progression de l'apprentissage**

<span id="page-4-0"></span>**Effectifs dans les nœuds**. Les effectifs dans les nœuds permettent d'identifier les zones à forte densité. Le package « kohonen » permet de spécifier le jeu de couleurs à utiliser. Nous définissons la fonction **degrade.bleu ()** [dégradé de bleu].

```
#jeu de couleurs pour les nœuds de la carte
degrade.bleu <- function(n){
   return(rgb(0,0.4,1,alpha=seq(0,1,1/n)))
}
```
La fonction prend en entrée « n » qui correspond au nombre de couleurs à produire. Nous générons un ensemble de couleurs bleues plus ou moins opaques à l'aide de **rgb()**. Plus la couleur est foncée, plus les effectifs sont élevés.

Il reste à afficher la carte avec plot() en spécifiant les options adéquates [\(Figure 4\)](#page-5-0).

```
#count plot
plot(carte,type="count",palette.name=degrade.bleu)
```
Dans l'idéal, la répartition devrait être assez homogène. La taille de la carte doit être réduite s'il y a de nombreuses cellules vides. A contrario, elle doit être augmentée si des zones de très forte densité apparaissent (Lynn, 2014).

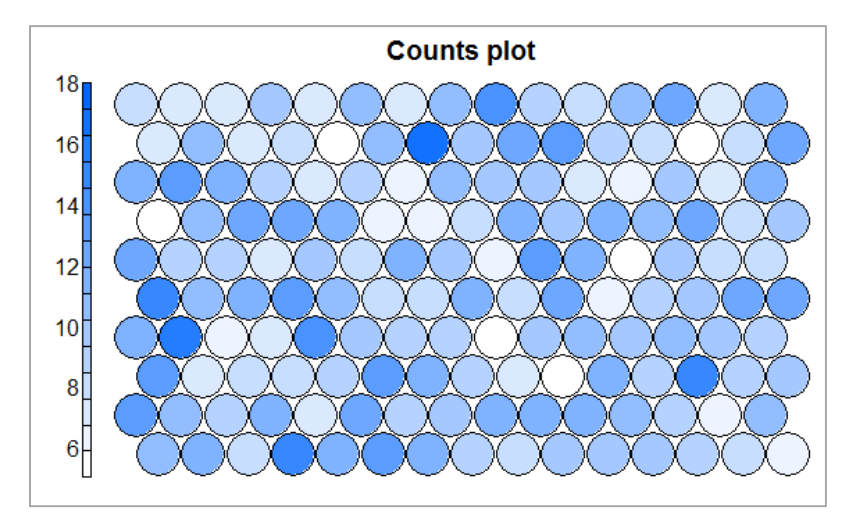

**Figure 4 - Effectifs dans les nœuds**

<span id="page-5-0"></span>Le détail est accessible avec les champs de l'objet somgrid. Le champ « sunit\_classif » indique les numéros des nœuds auxquels sont affectés les individus.

```
#noeud d'appartenance des observations
print(carte$unit.classif)
```
Le premier individu est affecté au nœud n° 83, le second au n° 6, ..., le dernier au n°74.

 [1] 83 6 26 53 20 86 99 120 52 3 146 82 81 120 68 145 112 21 109 21 139 148 82 36 123 89 [27] 24 46 52 57 1 127 99 114 148 16 150 41 21 104 102 126 11 59 46 102 64 130 64 77 118 25 ... [1457] 58 78 107 26 7 144 47 57 127 43 83 141 78 19 102 62 7 76 126 7 58 69 125 76 43 6 [1483] 12 27 144 102 13 144 98 36 103 101 93 106 137 24 42 146 138 74

Nous pouvons ainsi comptabiliser les individus dans chaque nœud avec **table()**.

```
#nombre d'observations affectés à chaque noeud
nb <- table(carte$unit.classif)
print(nb)
```
Il y a 11 individus dans le nœud n°1, 12 dans le n°2, …, 12 dans le n°150.

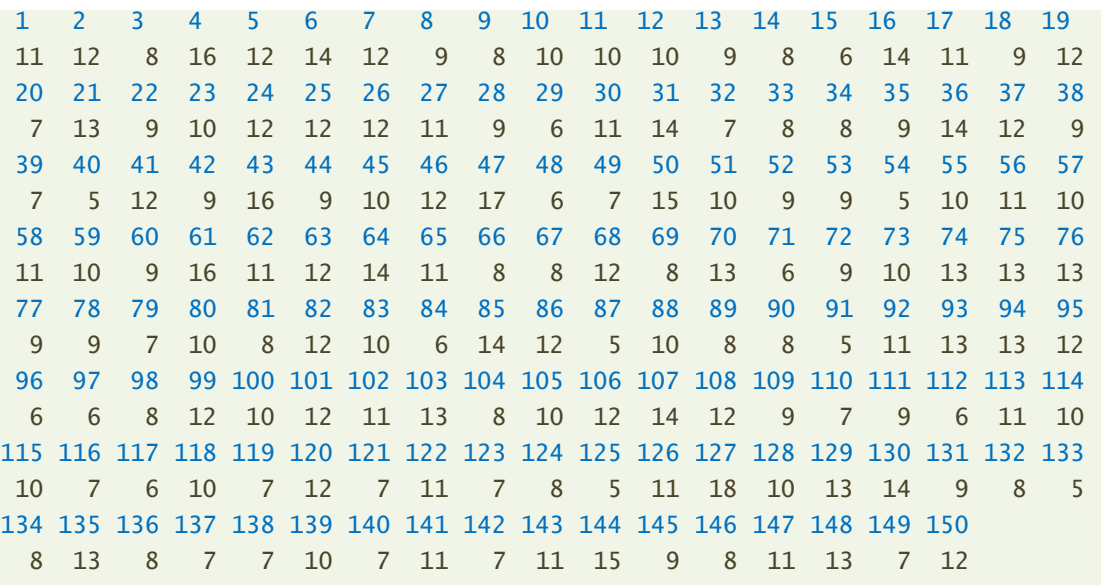

Nous pouvons aussi vérifier s'il y a des nœuds vides en comptant le nombre de valeurs dans

le vecteur engendré par table().

#check if there are empty nodes print(length(nb))

Nous avons **150** valeurs. Tous les nœuds sont composés d'au moins une observation.

**Distance au voisinage**. Appelé « graphique U-Matrice », il indique la somme des distances aux voisins immédiats pour chaque nœud.

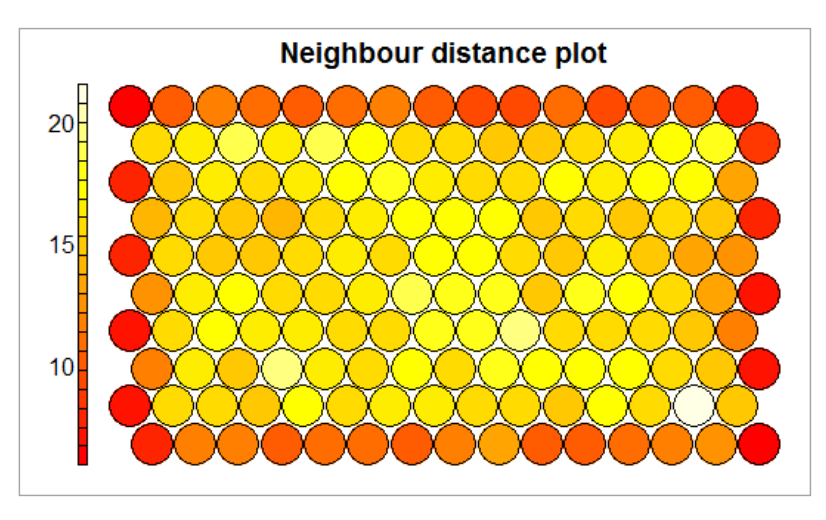

<span id="page-6-0"></span>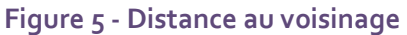

Le graphique est produit par la commande suivante :

#plot distance to neighbours plot(carte,type="dist.neighbours")

Dixit la documentation du package, des nœuds formant la même classe ont tendance à être proches. Les zones frontières sont délimitées par des nœuds éloignés les uns des autres. Dans notre graphique [\(Figure 5](#page-6-0)), les nœuds peu distants des autres sont de couleur foncée. Nous constatons qu'ils sont concentrés sur les extrémités de la carte. Ce qui laisse espérer une bonne séparation des classes lors de la typologie.

### <span id="page-7-1"></span>**2.5 Représentations graphiques – Rôle des variables**

Une section à part est consacrée à ce type de graphique car il permet d'établir le rôle des variables dans la définition des différentes zones qui composent la carte topologique. Il est crucial dans l'interprétation des résultats. Il le sera d'autant plus lorsque nous combinons le nouveau système de représentation des données avec une typologie produite par un algorithme de classification automatique (section [2.7\)](#page-12-0).

**Codebook vectors**. Ce graphique représente les vecteurs de poids (le *profil*) de chaque nœud dans un diagramme circulaire.

#codebooks – profils des noeuds plot(carte,type="codes",codeRendering = "segments")

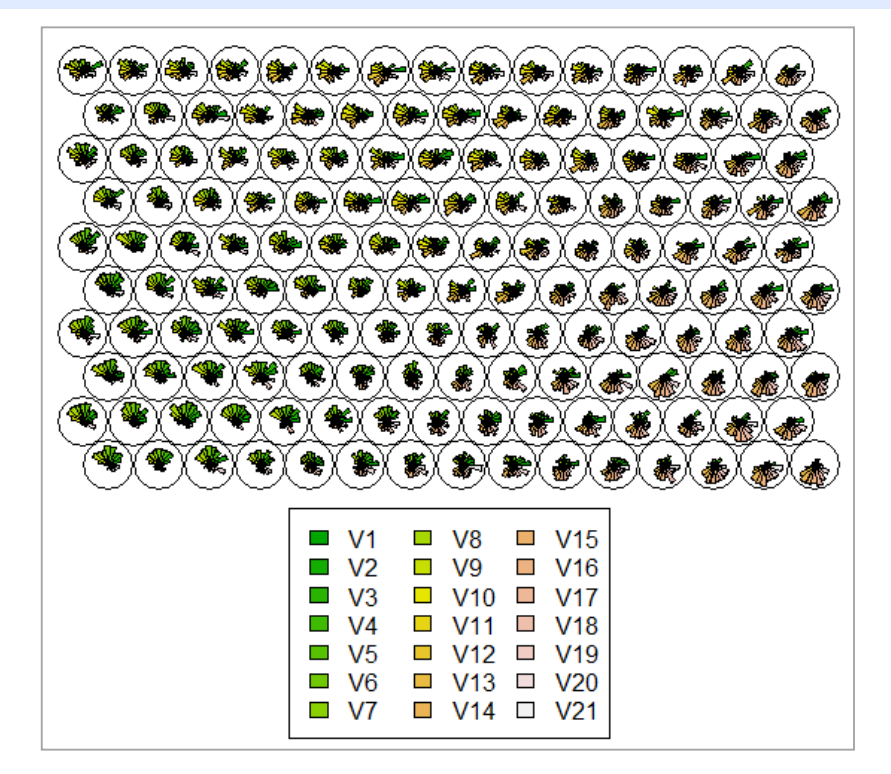

<span id="page-7-0"></span>**Figure 6 - Graphique "codebooks"**

Il permet de distinguer en un coup d'œil la nature des différentes zones de la carte au regard des variables actives [\(Figure 6\)](#page-7-0). Avec des yeux d'aigle, on peut se rendre compte que la partie sud-ouest est plutôt caractérisée par les valeurs élevées des premières variables (en vert), le nord est plutôt associé aux variables intermédiaires (en jaune), la partie sud-est serait relative aux dernières variables (en rose).

Nous affichons les codebooks pour les deux premiers nœuds.

```
#tableau des codebooks pour les deux premiers noeuds
print(carte$codes[1:2,])
```
Les valeurs des variables sont comparables d'un nœud à l'autre. Mais aussi, parce que nous les avons centrées et réduites, elles le sont également à l'intérieur de chaque nœud.

v1 v2 v3 v4 v5 v6 [1,] -1.402508 0.7030893 1.028195 1.112326 1.69281 1.979410 1.201450 [2,] -1.317920 0.2778695 1.100380 1.466021 1.23953 1.316825 1.205971 V8 V9 V10 V11 V12 V13 [1,] 1.1301033 1.0421593 -0.04541570 -1.156651 -1.7364859 -1.899917 [2,] 0.8252693 0.3755839 -0.03180923 -0.887046 -0.8118423 -1.406320 V14 V15 V16 V17 V18 V19 [1,] -1.9378001 -0.9810732 -1.031163 -0.8476767 -0.8018206 -0.01620569 [2,] -0.8989741 -0.9614553 -0.966065 -0.6904285 -0.7548960 -0.53788446 V20 V21 [1,] -0.7937134 0.2506806 [2,] -0.7006180 -2.0250856

On peut difficilement disserter à partir de deux nœuds, mais il semble que le coin sud-ouest à son extrémité – les cellules n°1 et 2 sont les premières en partant du bas et à gauche de la carte [\(Figure 2\)](#page-3-0) – soit caractérisé par les valeurs élevées (resp. faibles) des variables V5, V6, V7 (resp. V12, V13, V14).

**Graphiques heatmaps**. Pour séduisant qu'il soit, on se rend bien compte que le graphique « codebook » est difficile à déchiffrer lorsque le nombre de nœuds et de variables augmente. Plutôt que de réaliser un seul graphique pour l'ensemble des variables, nous pouvons réaliser un graphique pour chaque variable, en essayant de mettre en évidence les contrastes entre les zones à valeurs élevées et faibles. Cette description univariée est plus facile à appréhender. Nous utilisons les valeurs des « codebooks » pour construire les graphiques que nous faisons tenir dans un seul cadre. Le jeu de couleurs utilisé associe le rouge (resp. bleu) aux valeurs élevées (resp. faibles). C'est le rôle de la fonction coolBlueHotRed() (Wehrens, 2015).

```
#jeu de couleurs pour le graphique
coolBlueHotRed < - function(n, alpha = 1) {
```
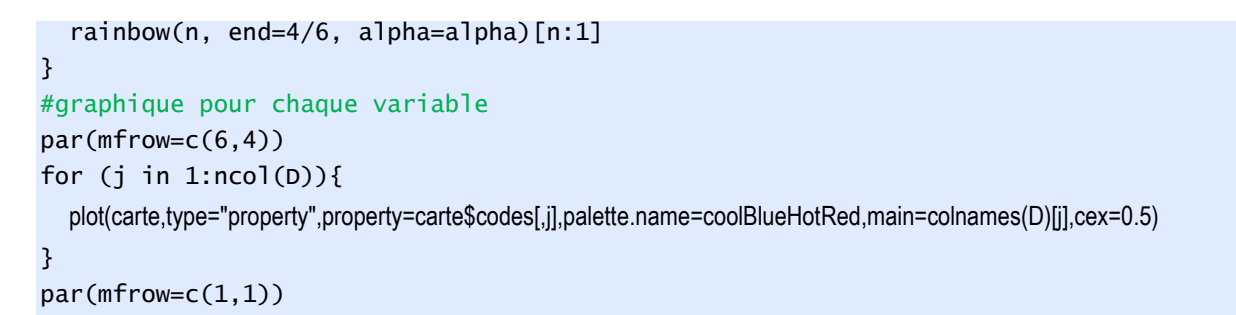

Les zones d'influence apparaissent clairement ([Figure 7\)](#page-9-0).

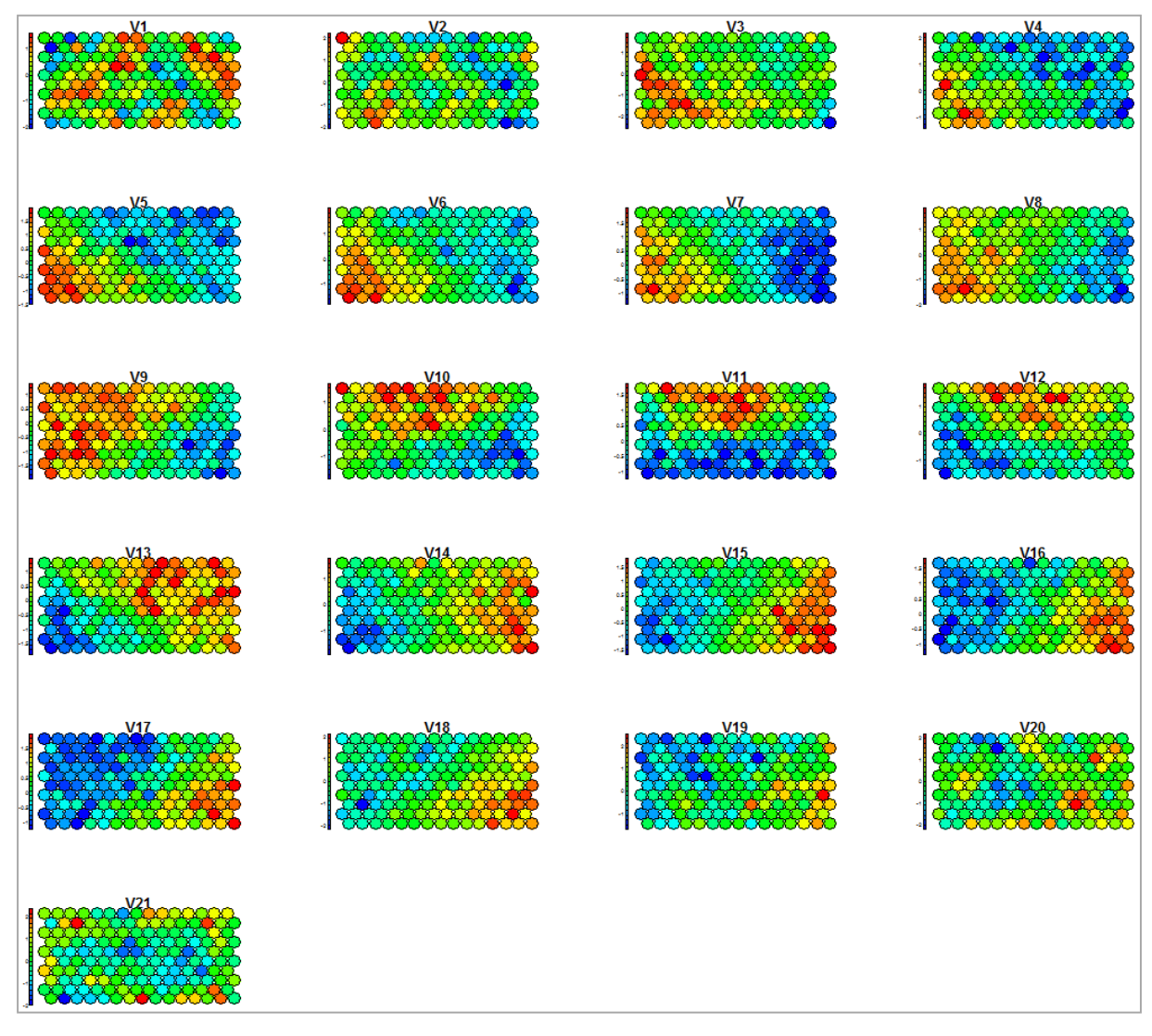

**Figure 7 - Zones de valeurs élevées (rouge) et faible (bleu) pour chaque variable**

<span id="page-9-0"></span>Nous distinguons *approximativement* 3 zones qui seront confirmées par la classification automatique (section [2.7\)](#page-12-0) : sud-ouest, caractérisée par les valeurs élevées des variables V3 à V8 ; nord par V10 à V12 ; sud-est par V14 à V18.

<span id="page-10-0"></span>**Cercle des corrélations**. Ce type graphique, très populaire en analyse en composantes principales (ACP), n'est pas usuel dans les cartes de Kohonen. Pourtant, nous disposons de tous les éléments nécessaires au calcul : à chaque nœud est associée une coordonnée (x,y) [\(Figure 2\)](#page-3-0), une pondération (effectifs[, Figure 4\)](#page-5-0) et une valeur issu du codebook.

Nous calculons la corrélation pondérée pour chaque colonne du codebook.

```
#corrélation avec les axes (x,y) de la carte
#v : variable (une colonne du codebook), w : poids, grille : carte de Kohonen
weighted.correlation \leftarrow function(v,w,grille){
  x \leftarrow \text{grill} \cdot \text{grid} \cdot \text{pts}[, "x"]
   y <- grille$grid$pts[,"y"]
  mx \leftarrow weighted.macan(x,w) my <- weighted.mean(y,w)
  mv \leftarrow \text{weighted-mean}(v, w)numx \leftarrow sum(w*(x-mx)*(v-mv)) denomx <- sqrt(sum(w*(x-mx)^2))*sqrt(sum(w*(v-mv)^2))
   numy <- sum(w*(y-my)*(v-mv))
   denomy <- sqrt(sum(w*(y-my)^2))*sqrt(sum(w*(v-mv)^2))
   #correlation for the two axes
   res <- c(numx/denomx,numy/denomy)
   return(res)
}
```
#calcul des corrélations pour l'ensemble des colonnes du codebook CORMAP <- apply(carte\$codes,2,weighted.correlation,w=nb,grille=carte) print(CORMAP)

Nous obtenons une paire de valeurs pour chaque variable :

```
 V1 V2 V3 V4 V5 V6 V7
[1,] 0.098092995 -0.3427152 -0.5881500 -0.6869289 -0.7590438 -0.8356554 -0.9120511
[2,] 0.007083712 -0.2025105 -0.2840669 -0.4148091 -0.4816572 -0.3385431 -0.1949636
           V8 V9 V10 V11 V12 V13 V14
[1,] -0.89006908 -0.8006609 -0.4758664 -0.08393847 0.3694334 0.7546540 0.8776806
[2,] 0.02609795 0.3339969 0.6452938 0.77856603 0.7116477 0.4976912 0.1886124
          V15 V16 V17 V18 V19 V20 V21
[1,] 0.92361028 0.8841228 0.8006326 0.7578706 0.6278790 0.3548972 -0.001883609
[2,] -0.08297735 -0.1824730 -0.3346339 -0.3135307 -0.3403646 -0.1477782 0.191807627
```
Nous les insérons dans un graphique :

```
#représentation graphique du cercle des corrélations
plot(CORMAP[1,],CORMAP[2,],xlim=c(-1,1),ylim=c(-1,1),type="n")
lines(c(-1,1),c(0,0))
lines(c(0,0),c(-1,1))
text(CORMAP[1,],CORMAP[2,],labels=colnames(Z),cex=0.75)
symbols(0,0,circles=1,inches=F,add=T)
```
La représentation [\(Figure 8\)](#page-11-0) n'est pas sans rappeler le cercle des corrélations issue d'une ACP sur les mêmes données. Je trouve d'ailleurs que le graphique ressemble énormément à un cœur (inversé ici). Je me suis toujours demandé si les auteurs l'ont fait sciemment en générant les données.

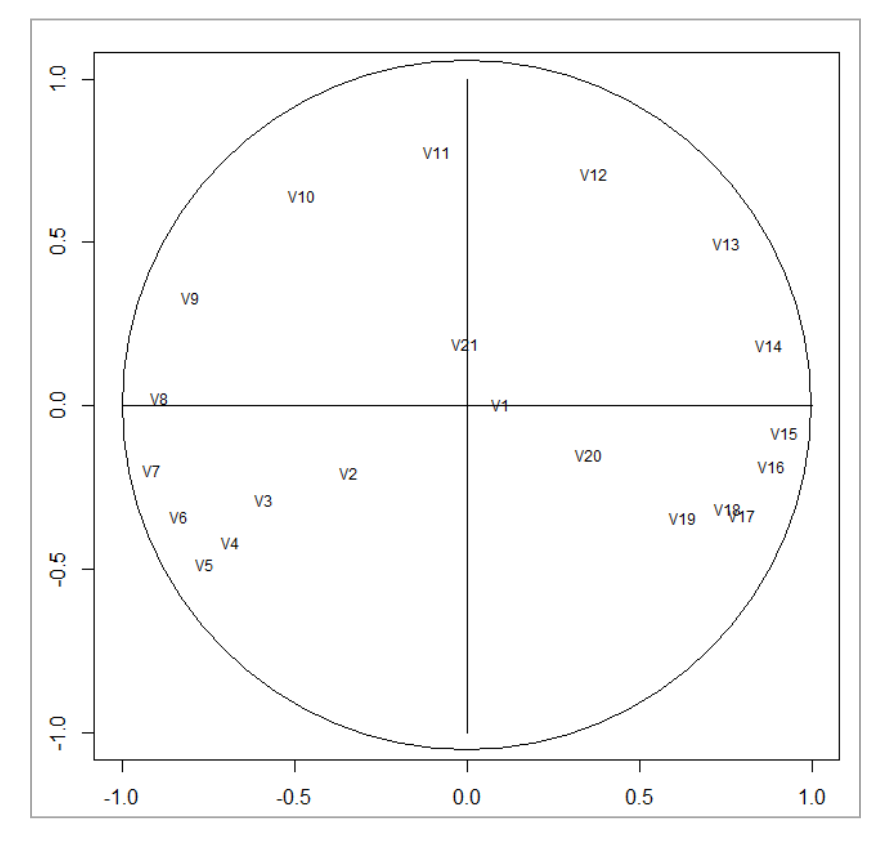

**Figure 8 - Cercle des corrélations pour une carte topologique**

<span id="page-11-0"></span>Nous sommes bien d'accord, le cercle de corrélation se présente avant tout comme un outil indicatif dans ce cadre. Il n'y a pas de significations mathématiques aux calculs, d'autant plus que la carte topologique est censée pouvoir représenter des formes non-linéaires. Il n'en reste pas moins que ce type de graphique synthétique est autrement plus facile à inspecter que les codebooks [\(Figure 6\)](#page-7-0) et les heatmaps [\(Figure 7\)](#page-9-0) lorsque le nombre de variables et de nœuds augmente. Dans notre exemple, les conclusions du cercle des corrélations sont cohérentes avec les représentations sus-citées.

### <span id="page-11-1"></span>**2.6 Pertinence des variables**

Corroborer les suggestions des représentations graphiques avec des marqueurs statistiques est toujours une bonne chose. Les contrastes forts mettent en lumière l'importance des variables dans la définition des différentes zones dans le graphique des « heatmaps » [\(Figure 7](#page-9-0)). Nous pouvons traduire la même idée à l'aide d'un indicateur de dispersion telle que la variance, il devient alors possible de hiérarchiser leur rôle.

Deux éléments nous permettent de le faire : les variables sont centrées et réduites, leurs influences sont directement comparables; les vecteurs codebooks des nœuds correspondent à des estimations des moyennes conditionnelles, calculer leur dispersion pour chaque variable revient à estimer la variance inter-nœuds et, par là, leur pouvoir explicatif.

Nous calculons la variance pondérée par les effectifs des nœuds.

```
#dispersion des codebooks
#variance pondérée par les effectifs
sigma2 <- sqrt(apply(carte$codes,2,function(x,effectif){m<-sum(effectif*(x-
weighted.mean(x,effectif))^2)/(sum(effectif)-1)},effectif=nb))
#affichage par ordre d'importance décroissante
print(sort(sigma2,decreasing=T))
```
Les variables importantes (parce qu'induisent les plus forts contrastes) apparaissent dans les premières positions :

 V15 V7 V17 V8 V6 V13 V11 V14 0.8900360 0.8797254 0.8603220 0.8540305 0.8538536 0.8527706 0.8518798 0.8518771 V16 V5 V10 V9 V12 V18 V4 V19 0.8508026 0.8461657 0.8437845 0.8435556 0.8198914 0.8161934 0.8141638 0.8067165 V1 V21 V2 V20 V3 0.8010057 0.7907470 0.7904047 0.7895682 0.7713664

Les variables extrêmes (V1 à V<sub>3</sub>) et (V19 à V21) sont les moins influentes c.-à-d. les moyennes conditionnelles tendent à être homogènes sur l'ensemble de la carte. Ces résultats confirment ce que nous avions constatés dans les différents graphiques vus précédemment. Mais les indicateurs numériques se prêtent mieux au traitement des grands ensembles de données.

### <span id="page-12-0"></span>**2.7 Classification automatique à partir de la carte**

**Regroupement des nœuds**. Pouvoir enchaîner avec une classification automatique est un des intérêts des cartes topologiques de Kohonen. En effet, nous disposons d'une représentation 2D des observations avec des zones et des proximités que l'on sait caractériser avec les variables. Les noeuds constituent un excellent point de départ pour un regroupement itératif en classes. La classification ascendante hiérarchique (CAH) est souvent mise à contribution dans ce contexte.

Nous calculons la distance entre les nœuds (entre les codebooks) dans la carte (**dist**), puis nous effectuons une CAH (**hclust**) avec le critère de Ward (carré de la distance entre centres de classes) (**method = « ward.D2 »**).

```
#matrice de distance entre les noeuds
dc <- dist(carte$codes)
#cah – attention à l'option members
cah <- hclust(dc,method="ward.D2",members=nb)
plot(cah,hang=-1,labels=F)
```

```
#matérialiser les 3 classes dans le dendrogramme
rect.hclust(cah,k=3)
```
L'option « **members** » est primordiale. En effet, les nœuds sont constitués d'individus. Ils n'ont pas tous le même poids. Il faut en tenir compte lors du calcul du critère de Ward.

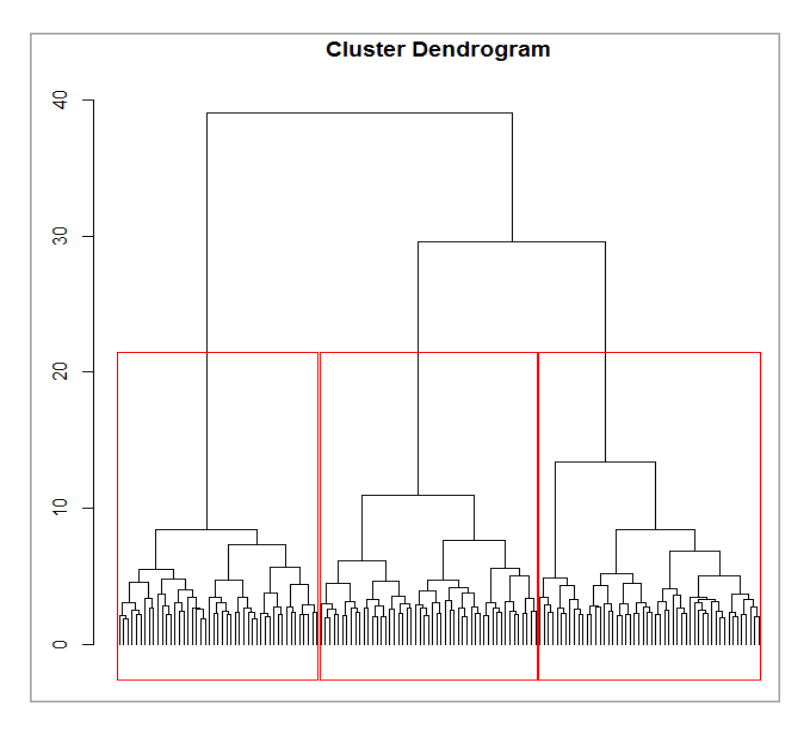

**Figure 9 - Dendrogramme**

<span id="page-13-0"></span>Un regroupement en 3 classes paraît légitime à la vue du dendrogramme [\(Figure 9\)](#page-13-0).

Nous créons les groupes sous R (**cutree**) :

```
#découpage en 3 classes
groupes <- cutree(cah,k=3)
print(groupes)
```
La variable 'groupes' permet d'associer les nœuds de la carte à leur groupe d'appartenance.

 [1] 1 1 1 1 1 1 1 1 1 2 2 2 2 2 2 1 1 1 1 1 1 1 1 2 2 2 2 2 2 2 1 1 1 1 1 1 1 1 1 2 2 [42] 2 2 2 2 1 1 1 1 1 1 1 1 1 2 2 2 2 2 2 1 1 1 1 1 1 3 3 3 2 2 2 2 2 2 1 1 1 1 3 1 3 [83] 3 3 3 2 2 2 2 2 1 1 1 3 3 3 3 3 3 3 2 2 2 2 2 1 1 3 3 3 3 3 3 3 3 3 3 2 2 2 1 3 3 [124] 3 3 3 3 3 3 3 3 3 3 2 2 3 3 3 3 3 3 3 3 3 3 3 3 3 3 2

Le premier nœud n°1 appartient au *groupe 1*, le second aussi, …, le dernier nœud de la carte (n°150) appartient au *groupe 2*.

Il est possible de visualiser les regroupements dans la carte.

```
#visualisation des classes dans la carte topologique
plot(carte,type="mapping",bgcol=c("steelblue1","sienna1","yellowgreen")[groupes])
add.cluster.boundaries(carte,clustering=groupes)
```
Les 3 zones identifiées dans les différents graphiques précédents sont clairement mises en évidence. Et nous savons les interpréter directement maintenant.

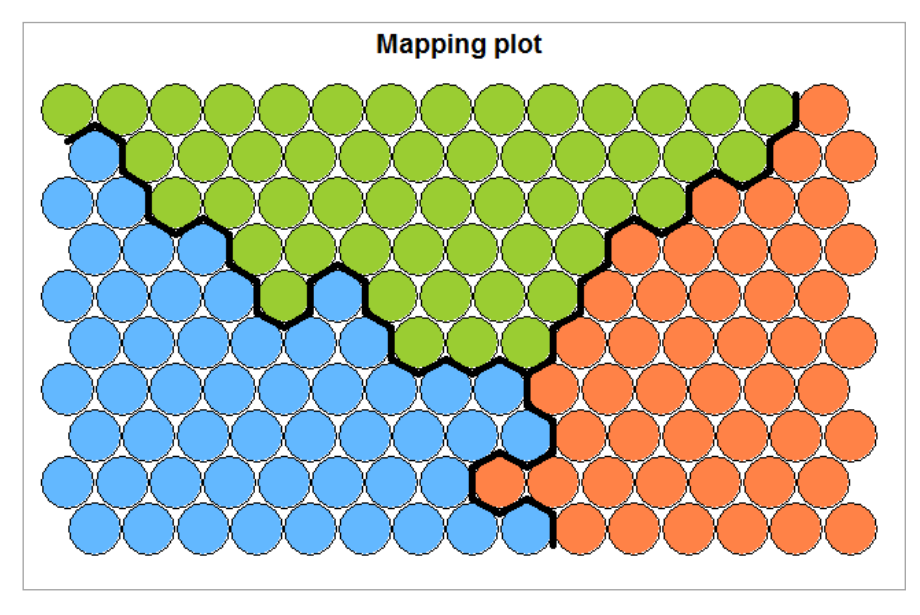

**Figure 10 - Représentation des classes dans la carte topologique**

Remarque : Les nœuds adjacents sont regroupés dans la même classe. Cela semble normal en considération des propriétés de proximités de la carte. Des hiatus peuvent apparaître parfois, principalement à cause des contraintes inhérentes à l'algorithme de classification automatique.

**Groupe d'appartenance des individus**. Les nœuds de la carte sont rattachés aux classes. Mais, habituellement, nous nous intéressons au rattachement des individus aux groupes lors d'un processus de classification. Nous l'obtenons en associant l'affectation des nœuds aux classes avec l'affectation des individus aux nœuds, soit :

```
#affecter chaque individu à sa classe
ind.groupe <- groupes[carte$unit.classif]
print(ind.groupe)
```
L'individu n<sup>o</sup>1 est associé au groupe 3, le n<sup>o</sup>2 au groupe 1, ..., le n<sup>o</sup>1500 au groupe 2.

```
[1] 3 1 2 1 1 2 3 2 1 1 3 3 1 2 3 3 3 1 3 1 3 3 3 1 3 2 2 1 1 2 1 
...
[1477] 2 3 3 1 2 1 2 2 3 2 2 3 3 1 2 2 1 1 3 2 2 3 3 2
```
**Représentation des individus dans l'espace initial**. Puisque nous connaissons le groupe d'appartenance des individus et les variables expliquant le partitionnement, il est possible de les représenter dans un espace à 3 dimensions formé à partir des principales variables désignant les 3 zones identifiées précédemment (sections [2.5](#page-7-1) et [2.6\)](#page-11-1), à savoir V7, V11 et  $V<sub>15</sub>$ .

Nous utilisons le package « [plot3D](https://cran.r-project.org/web/packages/plot3D/) » de Karline Soetaert.

#représentation des individus et leurs groupes d'appartenance dans un espace 3D library(plot3D)

points3D(D\$V7,D\$V11,D\$V15,colvar=ind.groupe,col=c("steelblue1","sienna1","yellowgreen"),phi=35,theta=70)

On distingue aisément les 3 groupes d'observations [\(Figure 11\)](#page-15-0).

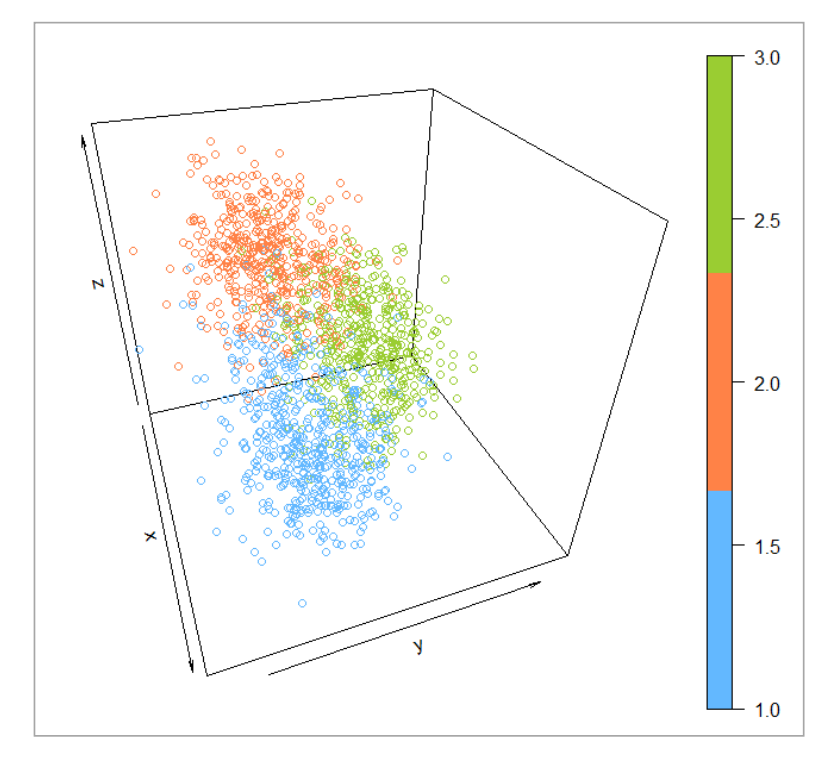

**Figure 11 - Représentation des groupes dans un espace 3D (V7, V11 et V15)**

<span id="page-15-0"></span>Grâce au package « plot3Drgl » du même auteur, il est possible de produire un graphique dynamique permettant de régler interactivement la profondeur et la rotation du graphique.

```
#et en animé
library(plot3Drgl)
plotrgl(lighting = T)
```
Une fenêtre spécifique apparaît. J'avoue m'être beaucoup amusé en tournant le graphique dans tous les sens et en jouant sur le zoom [\(Figure 12\)](#page-16-0).

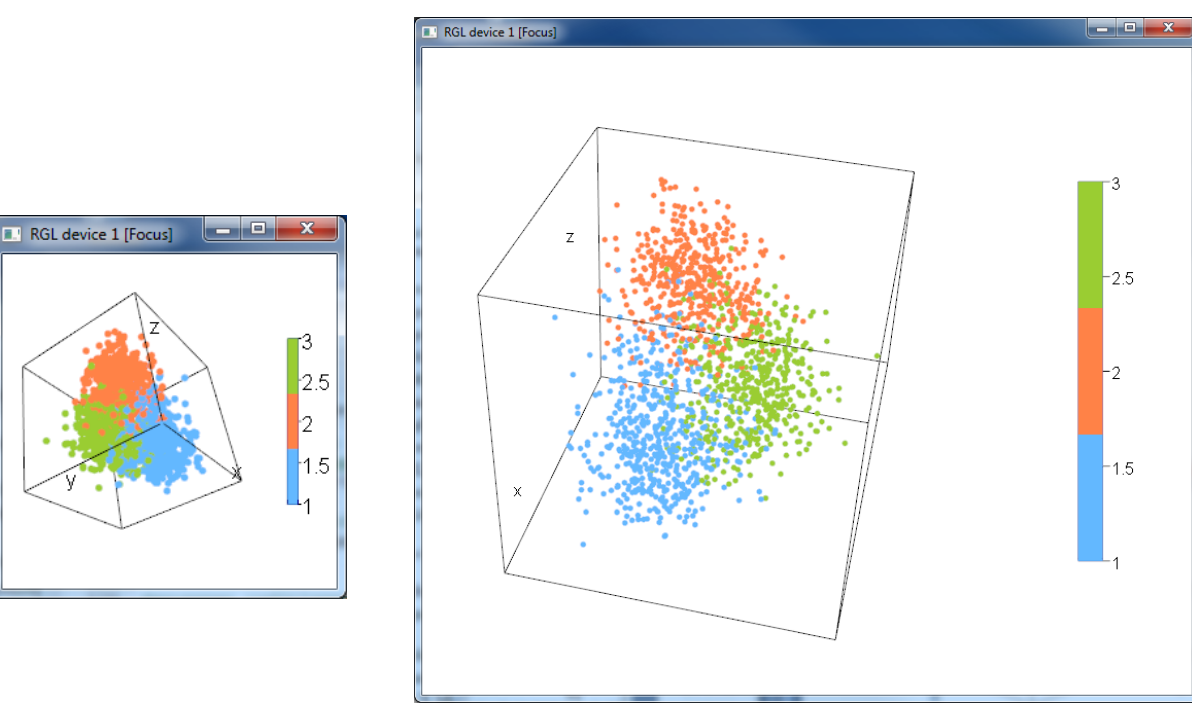

**Figure 12- Représentation 3D interactive des groupes (niveaux de zoom différents)**

<span id="page-16-0"></span>Comme nous pouvons le constater, les possibilités de représentation des données, et par conséquent d'analyses, sont séduisantes et innombrables.

# 3 Validation externe – SOM vs. K-MEANS avec Tanagra

C'est très joli tout ça, mais est-ce que la démarche (SOM + CAH) est efficace ? Nous avons choisi de confronter la partition induite par SOM + CAH avec celle des K-MEANS pour le vérifier. Un juge impartial sous la forme d'une pré-classification sous-jacente à la génération des données permet d'évaluer la qualité du regroupement proposé. On parle de « validation externe » dans la littérature.

Nous allons à l'essentiel dans cette section. La mise en œuvre des cartes de Kohonen sous TANAGRA est détaillé dans un tutoriel antérieur [\(SOM 2,](http://tutoriels-data-mining.blogspot.fr/2008/07/les-cartes-de-kohonen.html) 2008). Le lecteur pourra s'y référer pour la construction pas à pas et le paramétrage du diagramme de traitements.

## **3.1 Données**

Nous exploitons la totalité des 5000 observations base [WAVEFORM](https://archive.ics.uci.edu/ml/datasets/Waveform+Database+Generator+(Version+1)) de l'UCI cette fois-ci (**waveform\_som\_2.xls**). Nous conservons la variable supplémentaire (dernière colonne) WAVE qui correspond à l'attribut classe. Chaque individu appartient à un groupe prédéfini. Pour évaluer une méthode, nous regarderons dans quelle mesure la partition engendrée par l'algorithme de classification est cohérente avec la partition réelle à l'origine de la

génération des données. WAVEFORM étant une base artificielle (créée de toutes pièces, dont on connaît les propriétés), elle se prête à merveille à ce type d'évaluation.

### **3.2 SOM + CAH sous Tanagra**

Après avoir importé les données<sup>2</sup> et sélectionner les variables actives à l'aide de l'outil DEFINE STATUS 1 (INPUT : V1 à V21), nous insérons l'outil KOHONEN-SOM dans le diagramme en spécifiant la taille de la carte (15 lignes x 10 colonnes) **(1)** et la standardisation des variables **(2)** lors du paramétrage.

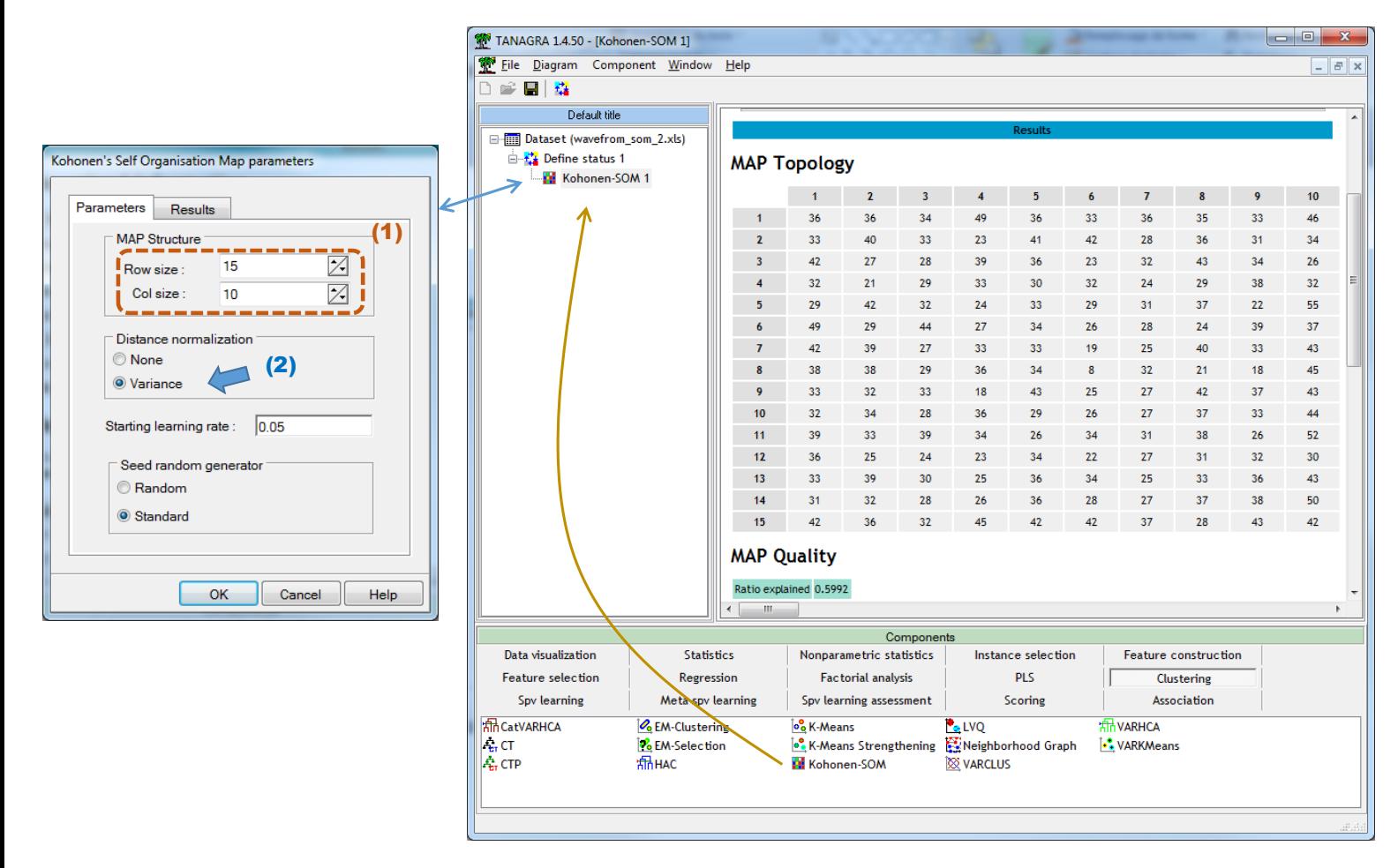

Tanagra affiche les effectifs dans une grille (*Note : il y a certainement un effort à faire au niveau de l'affichage – à voir dans les versions futures*). Il donne également une indication sur la qualité de la carte avec la proportion d'inertie expliquée, 59.92% pour notre exemple.

Pour lancer la classification ascendante hiérarchique à partir du pré-clustering induit par la carte topologique, nous introduisons le composant HAC dans le diagramme en spécifiant les

 $\overline{a}$ 

<sup>&</sup>lt;sup>2</sup> Voir :<http://tutoriels-data-mining.blogspot.fr/2010/08/ladd-in-tanagra-pour-excel-2007-et-2010.html>

variables à manipuler dans DEFINE STATUS 2 : TARGET correspond à la partition produite par KOHONEN\_SOM, représentée par la variable CLUSTER\_SOM\_1 générée automatiquement par le composant ; les descripteurs originels (V1 à V21) correspondent aux INPUT. Une partition en 3 classes est demandée lors du paramétrage du composant HAC (BEST CLUSTERS : DEFINE = 3). L'outil aurait de toute manière détecté automatiquement cette solution si nous ne l'avions pas spécifié.

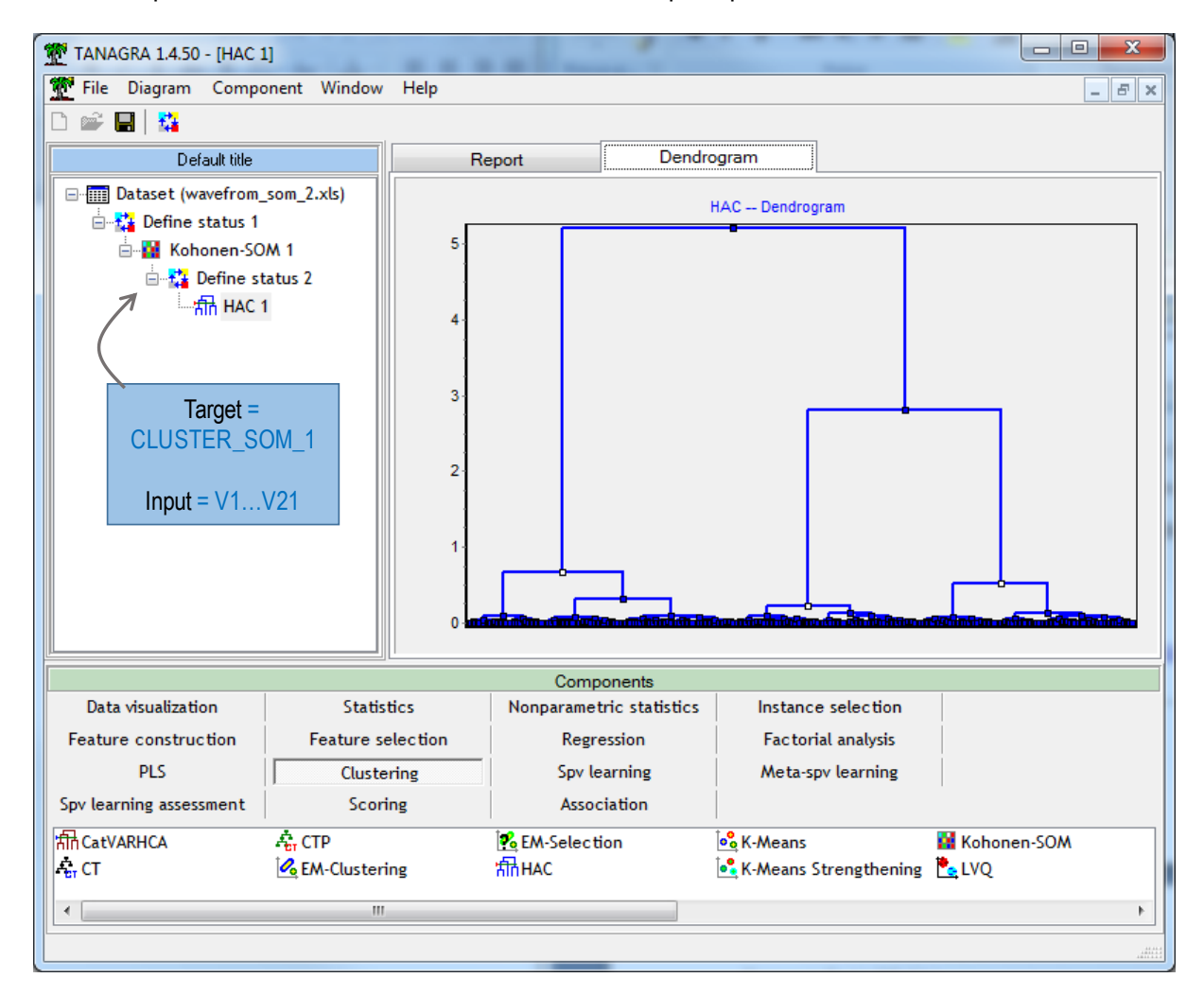

Pour évaluer la qualité de la partition de SOM + CAH, nous la confrontons à la préclassification (la variable supplémentaire) WAVE dans un tableau croisé et nous calculons le V de Cramer. Le diagramme est complété comme suit.

Le V de Cramer est égal à **0.5029**. Nous ne pouvons rien dire d'autre pour l'instant.

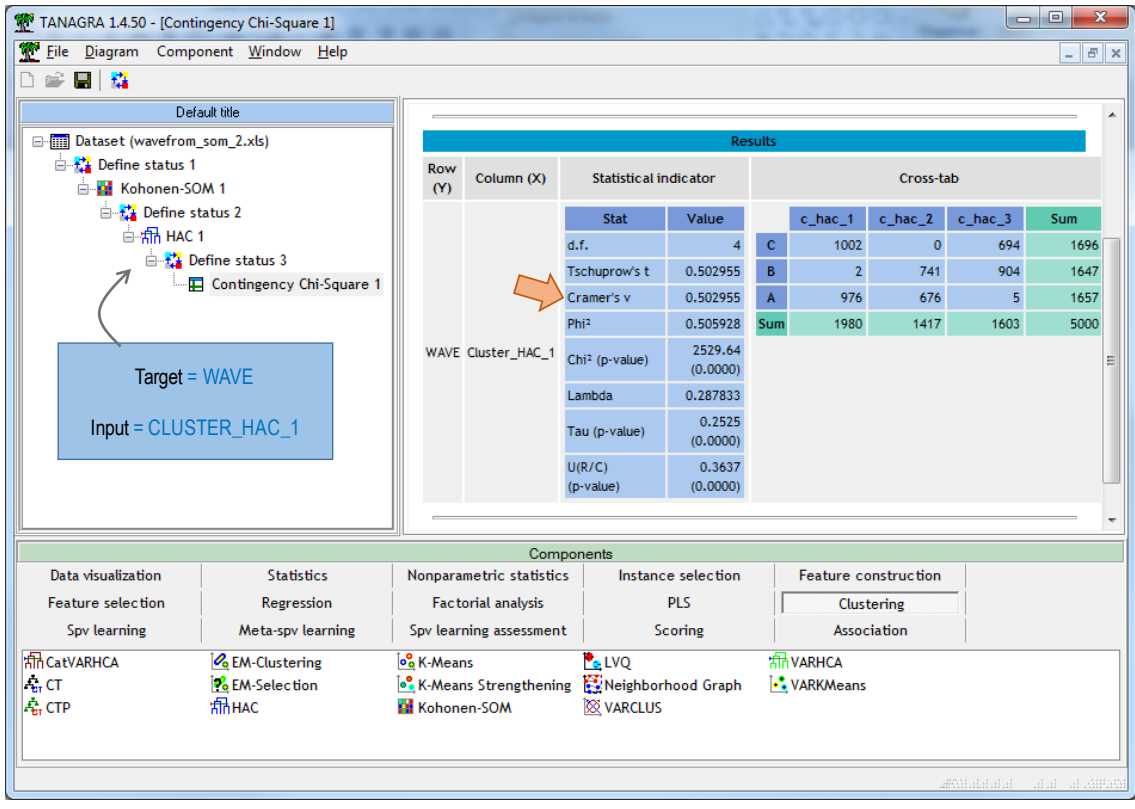

## **3.3 K-Means sous Tanagra**

La méthode des *K-Means* fait référence en classification automatique. Voyons comment elle se comporte sur nos données.

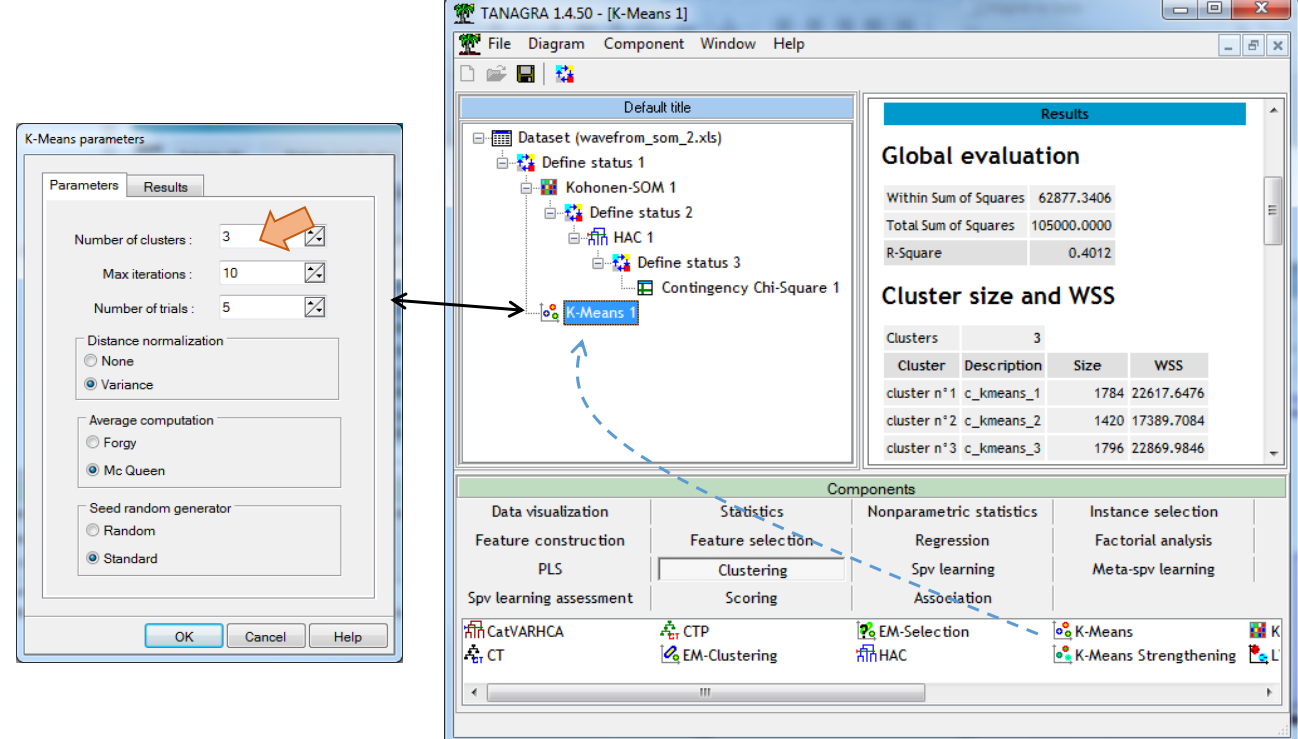

De nouveau, nous confrontons la partition induite par l'approche avec la pré-classification matérialisée par la variable supplémentaire WAVE.

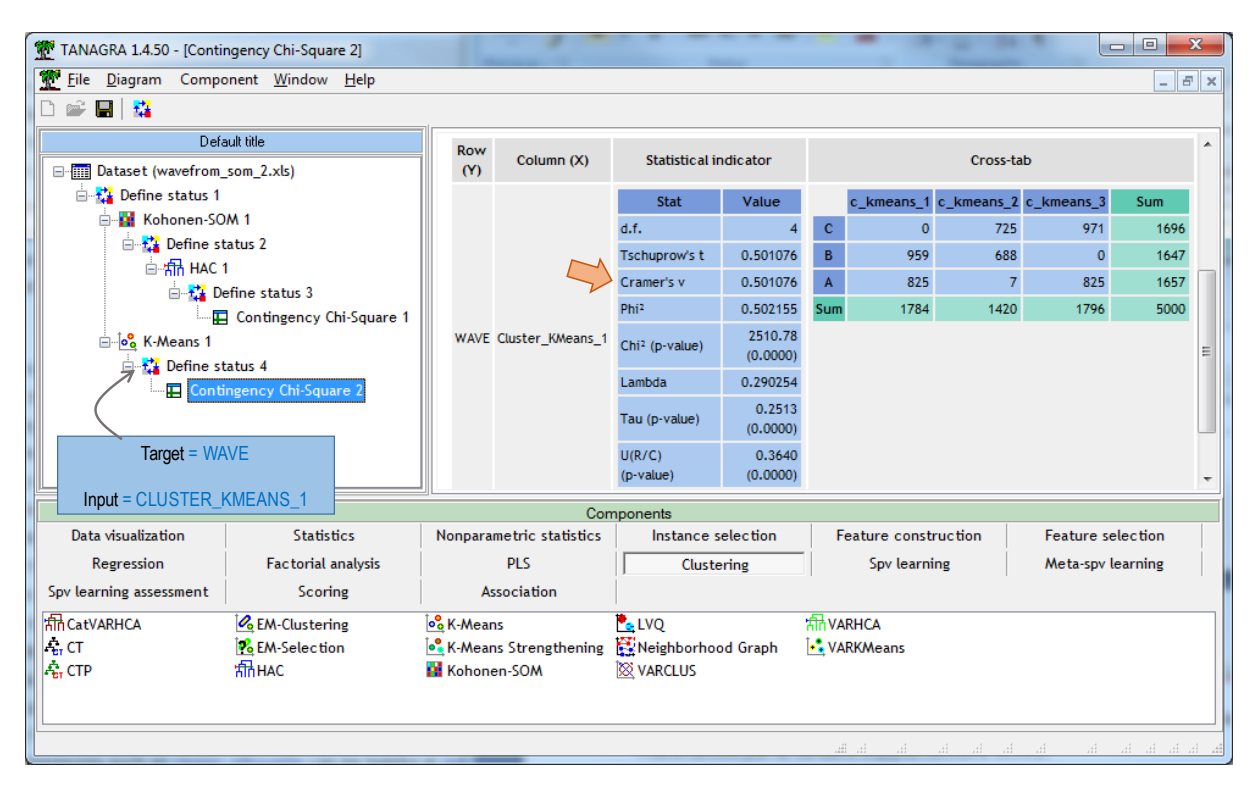

### Le V de Cramer est égal à **0.5010**.

Les deux approches sont équivalentes lorsqu'elles sont confrontées à la classe d'appartenance originelle (WAVE). Nous étions déjà parvenus à une conclusion similaire (les deux méthodes sont proches) lorsque nous avions comparées les partitions engendrées par K-MEANS et (SOM + CAH) sur les mêmes données (SOM 2, 2008).

L'avantage de la combinaison (SOM + CAH) réside dans l'association (1) des atouts de la représentation des données dans un espace intermédiaire de dimension réduite proposé par la carte topologique, (2) des qualités inhérentes à la classification ascendante hiérarchique (CAH, 2016). Ainsi, nous disposons d'un arsenal performant de représentations graphiques et d'outils d'aide à l'interprétation. Le dendrogramme nous permet de définir des scénarios de solutions, attitude autrement plus réaliste que la prescription arbitraire d'un illusoire nombre de classes « optimal ».

## 4 Conclusion

Les cartes de Kohonen constituent à la fois une technique de réduction de dimensionnalité, de visualisation, et de classification automatique (tout du moins, permet d'établir un préclustering des données). Dans ce tutoriel, j'ai essayé de valoriser les ressources de l'approche, en mettant l'accent sur les différentes possibilités d'illustrations des cartes, en montrant également la puissance de son association avec la classification ascendante hiérarchique (CAH) dans un processus d'apprentissage non-supervisé.

## 5 Références

(CAH, 2016) Rakotomalala R., "Classification Ascendante hiérarchique – Diapos", [Tutoriel](http://tutoriels-data-mining.blogspot.fr/2016/07/classification-ascendante-hierarchique.html)  [Tanagra,](http://tutoriels-data-mining.blogspot.fr/2016/07/classification-ascendante-hierarchique.html) Juillet 2016.

(Lynn, 2014) Lynn S., "Self-Organising Maps for Customer Segmentation using R", [R](https://www.r-bloggers.com/self-organising-maps-for-customer-segmentation-using-r/)[bloggers,](https://www.r-bloggers.com/self-organising-maps-for-customer-segmentation-using-r/) February 2014.

(SOM 1, 2016) Rakotomalala R., "Les cartes auto-organisatrices de Kohonen - Diapos", [Tutoriel Tanagra,](http://tutoriels-data-mining.blogspot.fr/2016/07/les-cartes-auto-organisatrices-de.html) Juillet 2016.

(SOM 2, 2008) Rakotomalala R., "Les cartes de Kohonen", [Tutoriel Tanagra,](http://tutoriels-data-mining.blogspot.fr/2008/07/les-cartes-de-kohonen.html) Juillet 2008.

(Wehrens, 2015) Wehrens R., "Package '[kohonen](https://cran.r-project.org/web/packages/kohonen/kohonen.pdf)'", Septembre 2015.

(Wehrens et Buydens, 2007) Wehrens R., Buydens L., "Self and Super Organising Maps in R : the kohonen package", [Journal of Statistical Software,](https://www.jstatsoft.org/article/view/v021i05/v21i05.pdf) (21) 5, 2007.